## アビリンピック高知大会2017

## 。<br>表計算Bコース

(1) 競技時間

<sub>せいげんじゕん</sub><br>制限時間は 100分とします。

(2) 使用 しよう 機器 き き について

灬<sub>じょうせっち</sub><br>会 場設置の機器を使用します。

- (3) その他
	- ゝ 競技会 場の指定された席で競技して下さい。
	- ▶ 配布する課題は、係りの者の合図があるまで開かないで下さい。
	- ▶ 競技中に機器が故障した場合は、係りの者に連絡の上、指示に 従 って下さい。
	- **>** 印刷は不要です。
	- **▶** ファイルはデスクトップに保存して下さい。
	- ▶ 指示のない項目については、参加者の判断で行って下さい。 しんきとくひ えいきょう<br>(審査得点に影 響はありません)

【<sup>ちしき</sup><br>【知識テスト】

- (1)デスクトップ 上 の「2017 表 計算B」フォルダの中にある「2017 表 計算B.xlsx」を コピーし、デスクトップに貼り付け「競技者名.xlsx」に名前を変更しなさい。 ※以下、「競技者名.xlsx」 を使って作業を 行 いなさい。
- (2)シート「知識テスト」を開き、その問いに答えなさい。

セル C2 には競技者の名前を 入 力 しなさい。

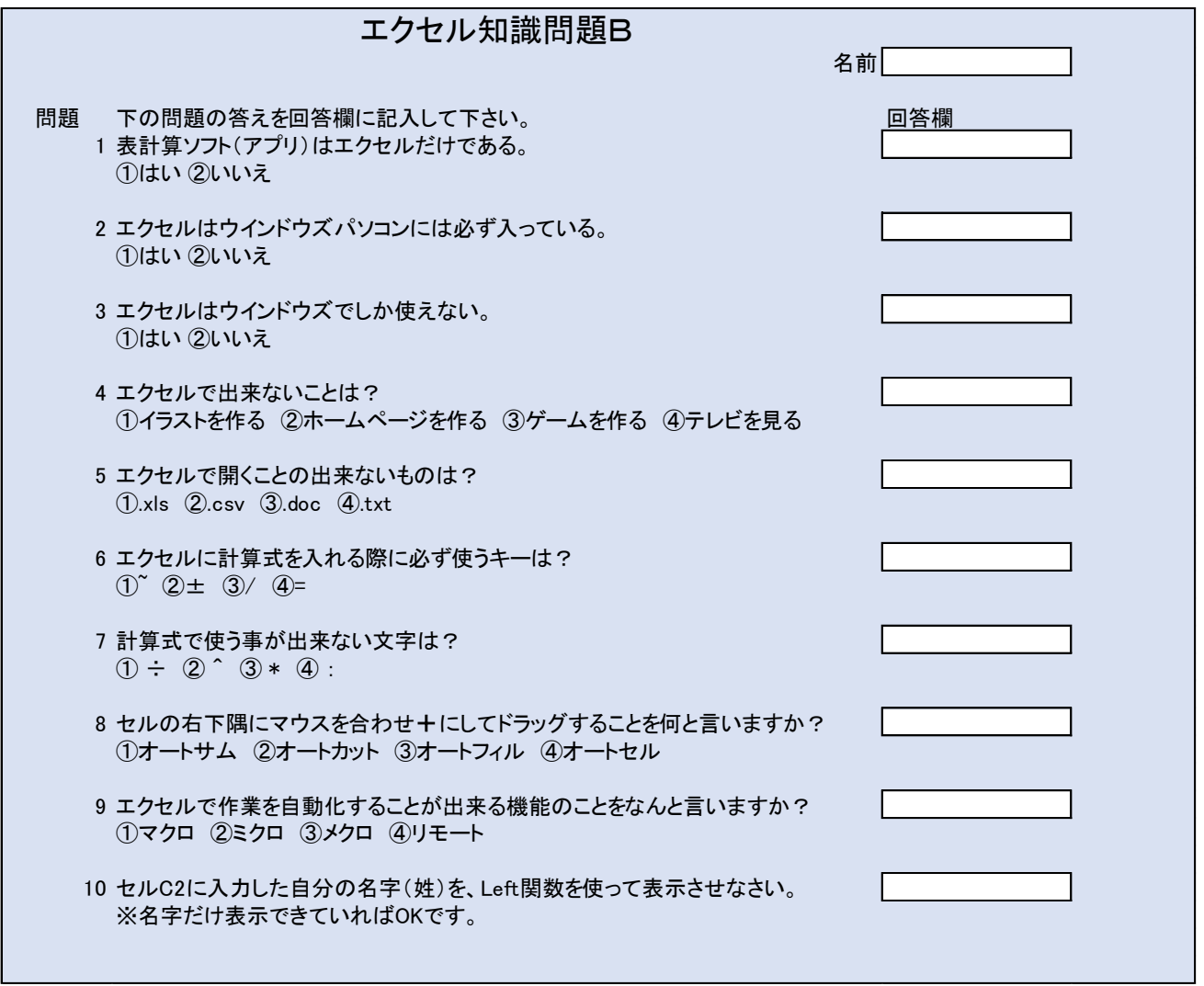

【課題1】

- シート「課題1」を開き、以下の指示に 従 ってシートを完成させなさい。
- (1)1行目の高さを46にしなさい。
- (2)C列~J列の幅を12にしなさい。
- (3)1行目にワードアートを挿 入し、文面を次のように 入 力 しなさい。 ある高知家パン屋の売り上げ 表
- (4) ワードアートのフォントサイズは 2 8 p t 。 ワードアートのスタイルを 「塗りつぶし —白、輪郭−アクセント1」にし、セル D1~I1 の位置に配置しなさい。

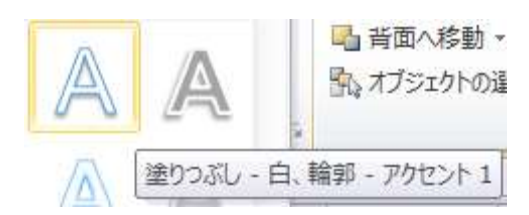

- (5)セル A2~B2 を結合して中 央揃えにしなさい。
- (6)セル A2 の「6月」の文字を太字にしなさい。
- (7)セル C2~L2 までを中 央揃えにしなさい。
- (8)セル C2~J2 までのフォントをHG丸ゴシックM−PROにしなさい。
- (9)セル C2~L2 の下線を二重線にしなさい。
- (10) セル B3 に「木」(木曜日の意味)を 入 力 し、以下、セル B4〜B32 までに曜日を \_も \_\_。<br>1文字で 入 力 するようにしなさい。
- (11) 水曜日は店休日です。

セル A3~L33 の範囲で、店休日の 行 (セル)を赤色で塗りつぶしなさい。

- (12) 34行目の高さを8にしなさい。
- (13) セル C35〜L35 に絶列の合計を求める計算式を作成しなさい。 けい さんしき 表示 ひょうじ 形式 けいしき は、桁 けた 区切り くぎり スタイルとする。
- (14) セル K3~K33 に横列の合計を求める計算式を作成しなさい。 表示 ひょうじ 形式 けいしき は、桁 けた 区切り くぎり スタイルとする。
- (15) セル L3~L33 にその日の売り上げ金額を求める計算式を作成しなさい。 なお、 パン種ごとの価格は N2~010 にあります。
- (16) セル L3~L35 に通貨の表示形式を設定しなさい。
- (17) セル C36〜L36 に一日の平均個数を求める計算式を作成しなさい。
- (18) セル C36~L36 に対し、小 数点第1位まで表示し、「XX. X個」と表示されるよう書式 設定 せってい しなさい。
- (19) セル N12~021 の範囲に画像を挿 入しなさい。  $\check{\rm w}^{\varepsilon,\delta}$ 画像ファイルはフォルダ内にある、画像. jpg とする。
- (20) ヘッダー中央部に「シート名」を挿入しなさい。
- (21) フッダー右側に「ロวีゖ」を挿 入しなさい。

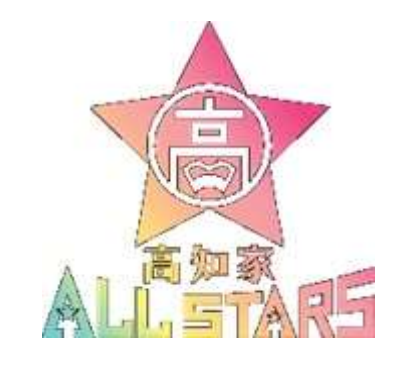

- (22) ページ設定にて用紙をA4サイズ、印刷の向きを横に設定しなさい。
- (23) ページ設定にて拡大 縮 小 より一枚のページに収まるように設定しなさい。 。<br>※ 仕上がりイメージを参 照

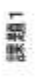

## 後20種色物 くり最もまっ エチポ

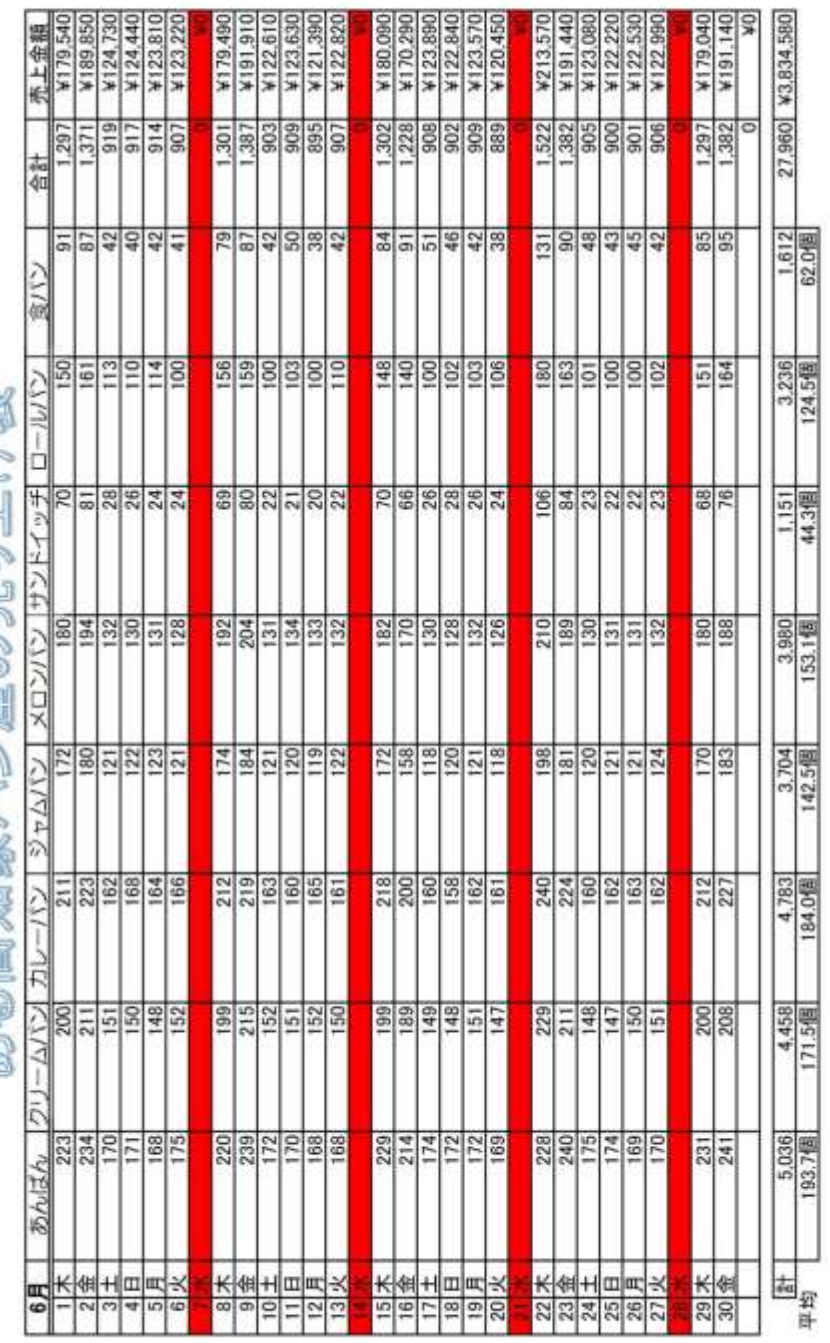

 $\frac{28888}{28282}$ п

의원

価格

 $2017$ / $\times$  $\times$ 

【課題 2】 かだい

- シート「課題1」を使い、以下の指示に 従 ってシートを完成させなさい。
- (1)売り上げ 表 を使い、1 か月のパンの販売個数 状 況 をグラフにしなさい。
- (2)グラフの種類は、積み上げ縦棒とする。
- (3) グラフにタイトルを追加しなさい。

タイトルは「ある高知家パン屋のパンの売り上げ 状 況 」とする。

- (4)作成 さくせい したグラフを新しい あたらしい シートに移動 いどう させなさい。
- (5)新しいシートの名前を「課題2」に変更しなさい。

仕上がりイメージ

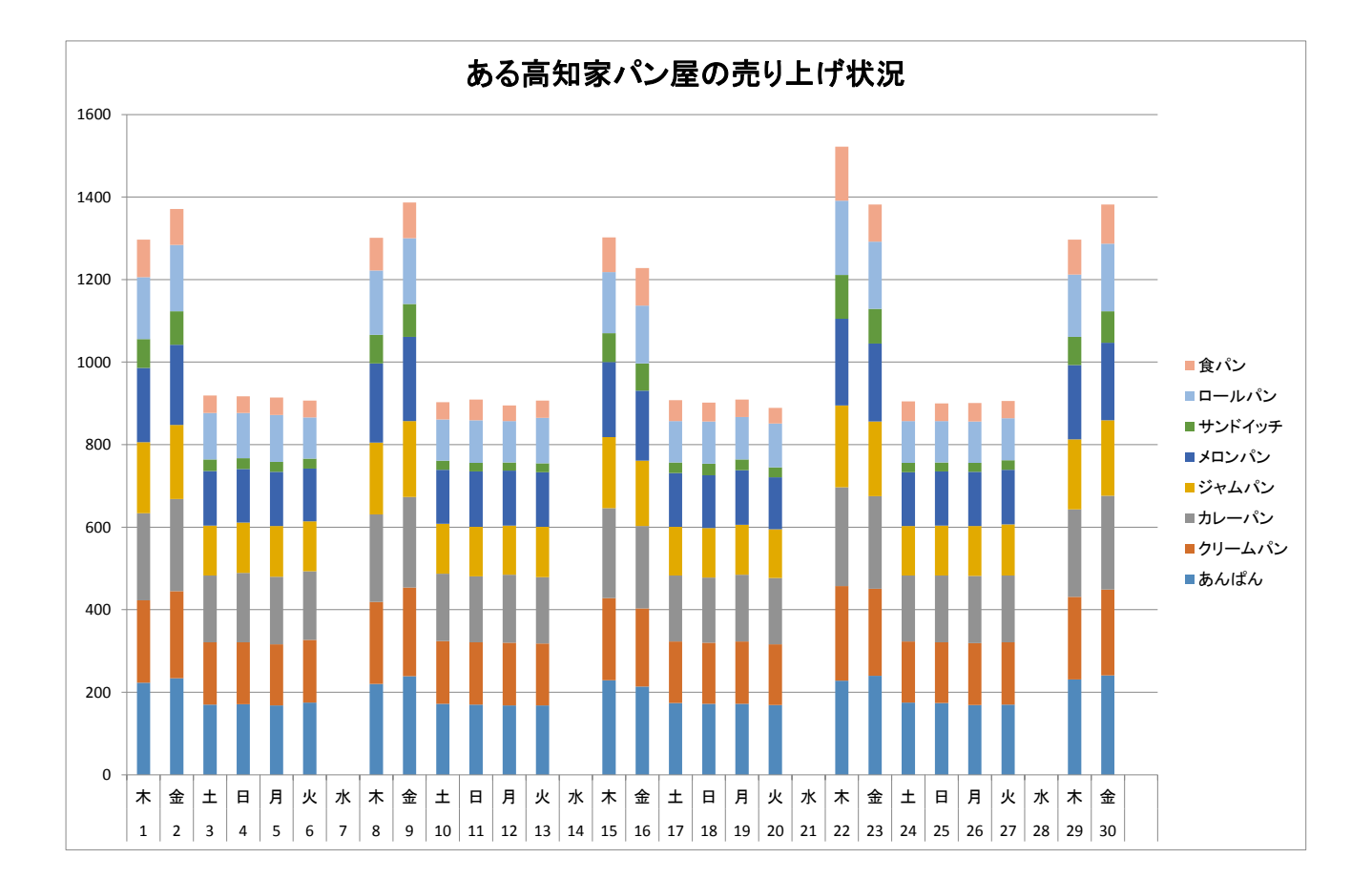

【<sup>かだい</sup><br>【課題 3 】

- シート「課題3」を開き、以下の指示に 従 ってシートを完成させなさい。
- (1) セル A1 の間①に答えなさい。 かとう<br>解答はセル A2 に通貨表示ですること。
- (2)セル A4 の間②に答えなさい。 かいぅ<br>解答はセル A5 に通貨表示ですること。
- (3)セル A7 の間③に答えなさい。 \*\*\*\*。<br>解答はセル A8 に指示された表示形式(mm/dd)ですること。
- (4) セル A10 の間④に答えなさい。 かとう<br>解答はセル A5 に通貨表示ですること。
- (5) セル A13 の間⑤に答えなさい。 灬<u>とう</u><br>解答はセル A14 に通貨表示ですること。